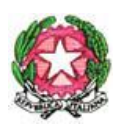

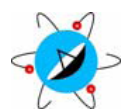

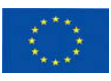

**ISTITUTO ISTRUZIONE SECONDARIA SUPERIORE**  *"Alessandro Volta"*

Passaggio dei Picciotti, 1 - 90123 **Palermo** tel. 0916494211 fax 091474126 web: www.iissvolta.edu.it - e-mail: pais027002@istruzione.it PEC: pais027002@pec.istruzione.it C.F. 80016540827

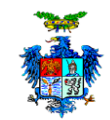

CIRC. N. 547

PROT. N. Palermo, 26/05/2022

AL PERSONALE DOCENTE AGLI STUDENTI /ALLE STUDENTESSE AI SIGG. GENITORI UFFICIO ALUNNI VICEPRESIDENZA AL DIRETTORE S.G.A. ALBO ONLINE SITO WEB: www.iissvolta.edu.it

# **OGGETTO: NOTA M.I. PROT. N. 1375 DEL 19/05/2022 – NUOVE MODALITA' DI RICHIESTA "CARTA DELLO STUDENTE"**

Si informa il Personale in indirizzo che, dall'anno scolastico 2020/2021, la stampa della Carta "IoStudio" non è più automatica, ma viene rilasciata su richiesta delle famiglie.

## **Procedura da seguire per le famiglie**

Per le studentesse e gli studenti che nell'anno scolastico 2021/2022 frequentano le classi prime e seconde dei corsi di studio di istruzione secondaria di secondo grado, le famiglie devono compilare il modello di richiesta allegato e consegnarlo presso la segreteria scolastica **entro il giorno 30 giugno 2022.** La data del 30 giugno è il termine ultimo per accedere alla stampa della Carta nella prima finestra di lavorazione disponibile.

Le richieste presentate in segreteria dopo il 30 giugno 2022, saranno comunque prese in carico ma verranno inserite in una seconda finestra di stampa.

# **Procedure da seguire per le segreteria alunni**

L'Ufficio Alunni, dopo aver ricevuto il modulo dalle famiglie, deve inserire la Richiesta Carta tramite l'area riservata alle segreterie del Portale dello Studente.

Per inserire la Richiesta della Carta:

1. Accedere al Portale "Io Studio" – www.istruzione.it/studenti 2. Cliccare su "Login Segreterie" per accedere in Area Riservata (fare attenzione a non cliccare su "Login studenti")

3. Effettuare la procedura di log-in (N.B. Sul Portale SIDI farsi profilare al II livello – Applicazione "Portale dello Studente" e associazione di tutti i "contesti", ossia i codici meccanografici da gestire) 4. Selezionare il Codice Meccanografico su cui lo studente è registrato (codice di indirizzo) 5. Dal pulsante Menu selezionare la funzione "Richiesta Carta"

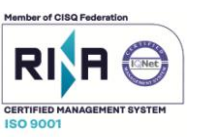

6. Inserire il Codice Fiscale dello studente: verrà visualizzato il riepilogo dei dati principali dello studente.

7. Cliccare sul pulsante Richiesta Carta.

Completata la procedura, il sistema fornirà un messaggio di conferma dell'inserimento della Richiesta e la Carta IoStudio sarà in attesa di emissione.

Verrà quindi stampata nella prima finestra di stampa disponibile, la cui data sarà comunicata successivamente.

#### **La Carta dello Studente "IoStudio"**

Nell'anno scolastico 2008/2009 il Ministero dell'Istruzione ha lanciato il progetto nazionale "IoStudio – La Carta dello Studente", sotto l'Alto Patronato del Presidente della Repubblica. Il progetto prevede che le scuole distribuiscano agli studenti delle scuole secondarie di II grado statali e paritarie un badge personale. Tale carta attesta lo status di studente e offre la possibilità di accedere in modo agevolato [al mondo della cultura e a molti servizi](https://iostudio.pubblica.istruzione.it/web/guest/le-offerte) utili alla vita da studente. Dall'anno scolastico 2013/2014, la Carta ha ampliato i propri servizi digitali e, grazie alla collaborazione con Poste Italiane, può essere attivata anche come [carta postepay nominativa](https://iostudio.pubblica.istruzione.it/web/guest/la-tua-prepagata) (carta prepagata ricaricabile) per gestire in modo sicuro e tracciabile gli acquisti effettuati.

Si allega:

- Nota M.I. Prot. n. 1375 del 19/05/2022;
- Modulo di richiesta

### Il Dirigente scolastico (Dott.ssa Margherita Santangelo)\* Firmato digitalmente

*\*Documento firmato digitalmente secondo le indicazioni sulla dematerializzazione, ai sensi e per gli effetti dell'art. 20 comma 2 del d.lgs. 7 marzo 2005, n.82, "Codice dell'Amministrazione Digitale".*

#### PUBBLICATA ALL'ALBO ONLINE IL 26/05/2022